## $\rightarrow$  ebrary

[Knowledge Unbound.](http://www.ebrary.com)

## Quick Start Guide

Welcome to ebrary®! Below are a few steps to help you get started.

- 1. **Conduct a search** using simple or advanced, by keyword, full-text, publisher, author, and more. View results ranked by book or chapter.
- 2. **Open a book** by clicking on the title name or jacket. No downloads or installations are required.
- 3. **Explore the document** by navigating to search terms, searching for key words, jumping to relevant chapters, and flipping through pages.

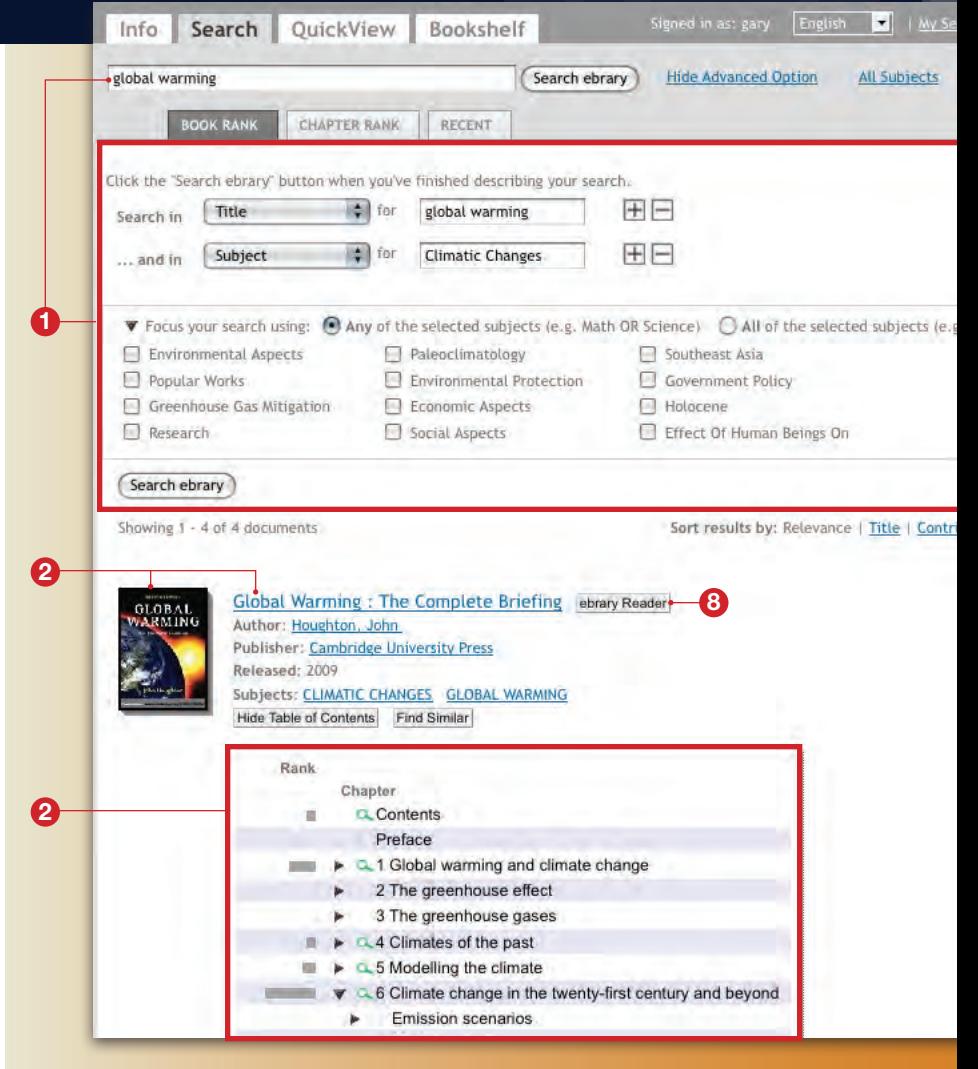

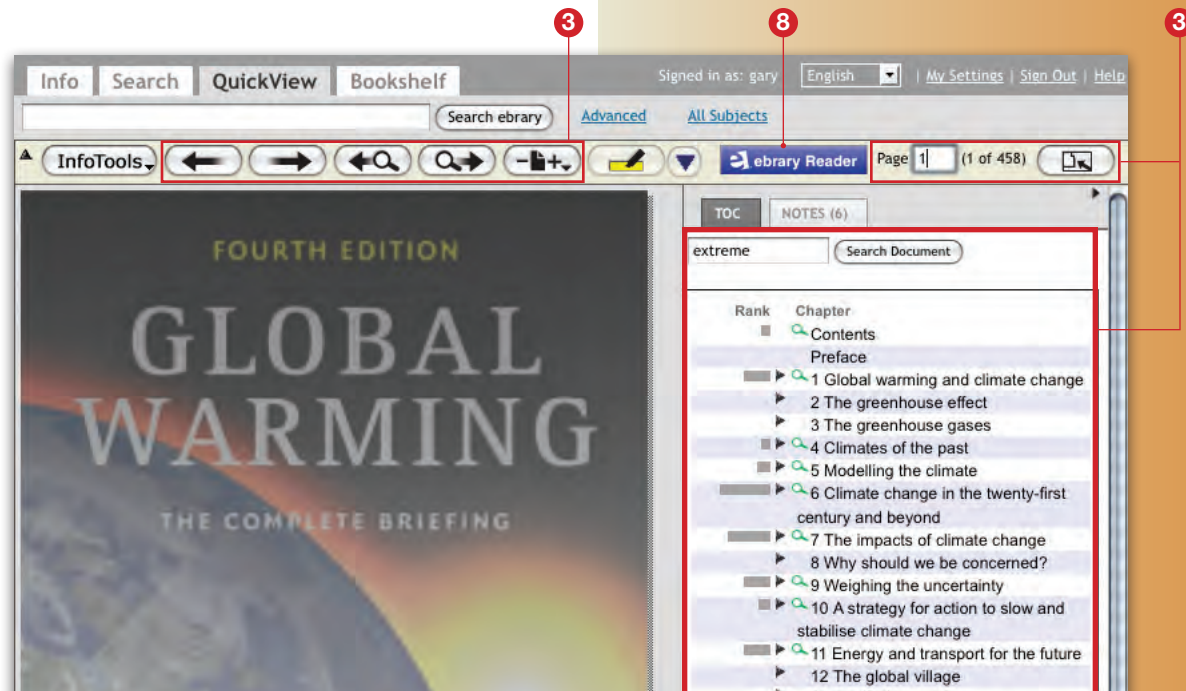

- 4. **Highlight, take notes, and transform text into hyperlinks** to other online resources. Highlight with or without notes attached in multiple colors. Create a personal bookshelf (if needed) to save and organize your research.
- 5. **Use InfoTools** to link to other online resources. Simply select words of interest in a document.
- 6. **Copy and paste text, and print pages and chapters**, with automatic citations that include URLs back to the source.
- 7. **Manage and share your research** by dragging books, highlights and notes into bookshelf folders, which can be emailed to peers or shared via URL.

8. If your institution offers ebrary's Unity Reader, which provides added functionality, launch it by **clicking on the ebrary Reader button**.

## **Additional Resources**

Sign up for ebrary's live web-based training program at [www.ebrary.com/](http://www.ebrary.com/corp/training.jsp) [corp/training.jsp](http://www.ebrary.com/corp/training.jsp). Videos and other materials are also available.

For Customer Support, click on the "Help" link, visit [support.ebrary.com,](http://support.ebrary.com) or email [support@ebrary.com](mailto:support%40ebrary.com?subject=)

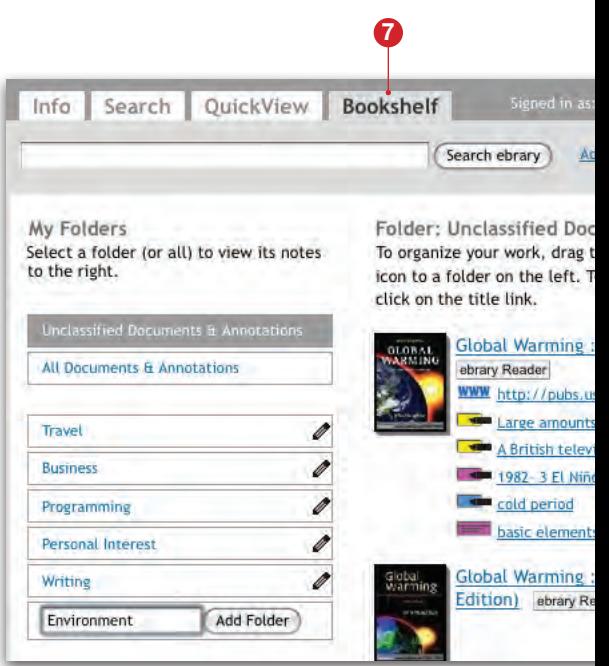

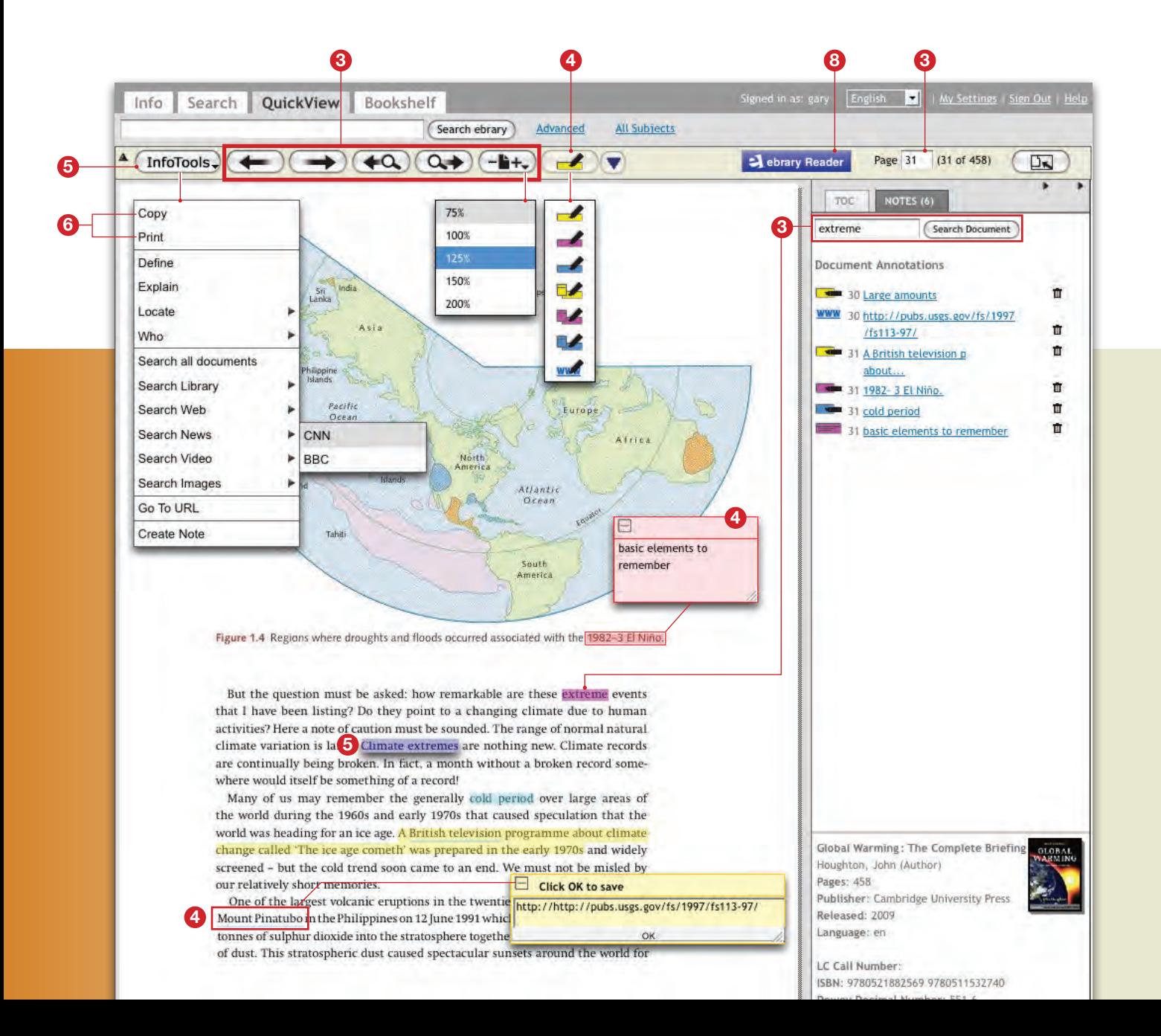